## Image Stitching II

Linda Shapiro CSE 455

#### RANSAC for Homography

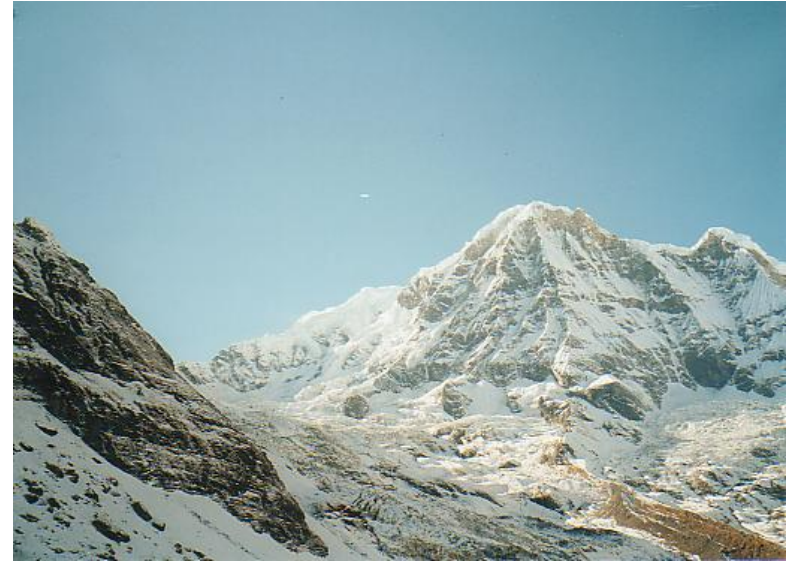

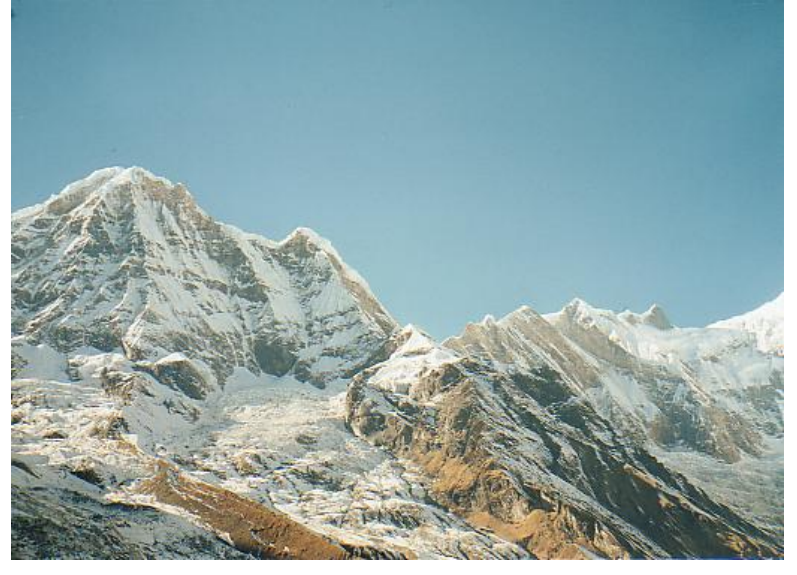

#### Initial Matched Points

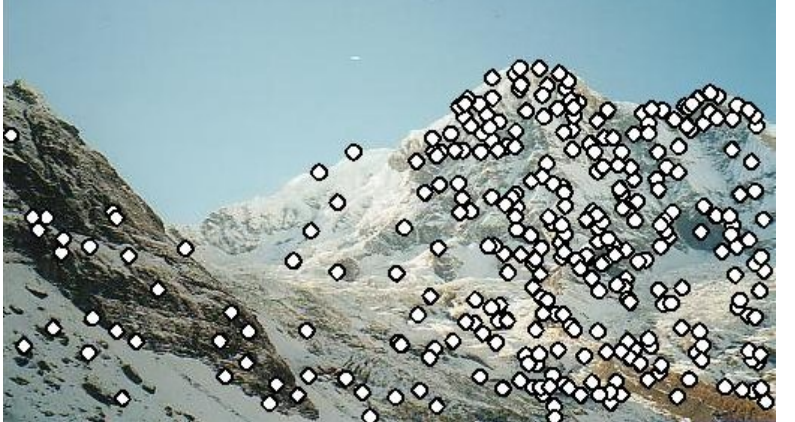

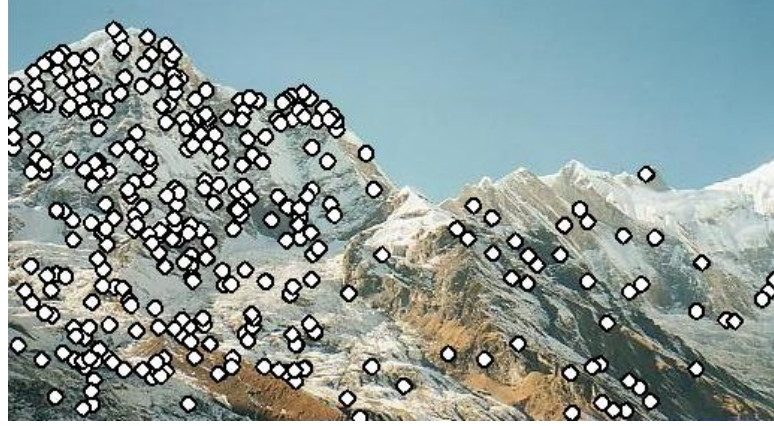

#### RANSAC for Homography

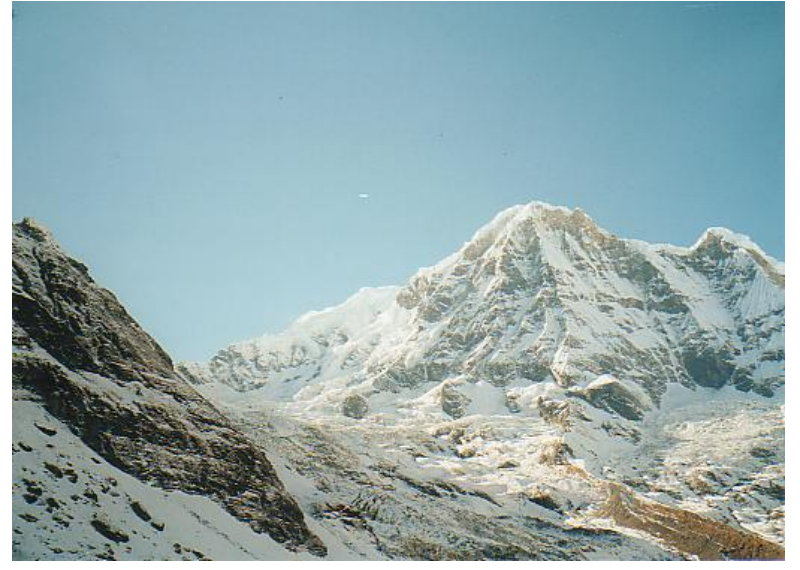

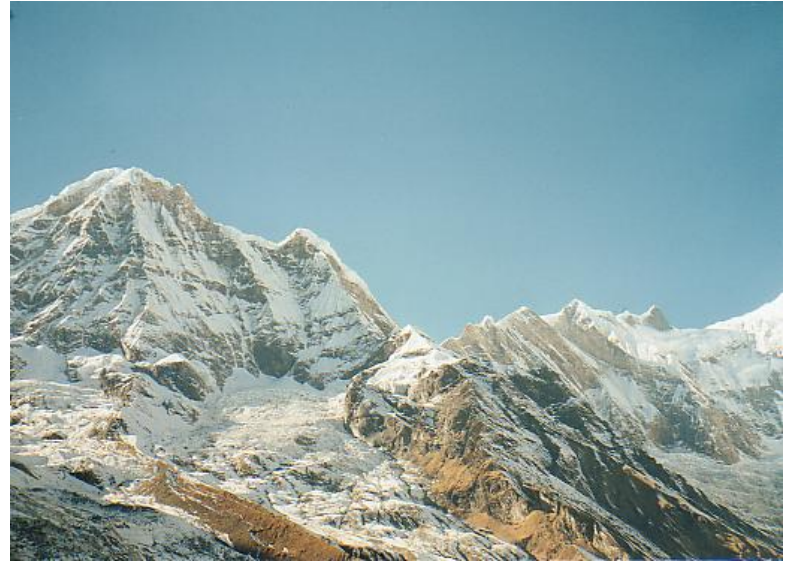

#### Final Matched Points

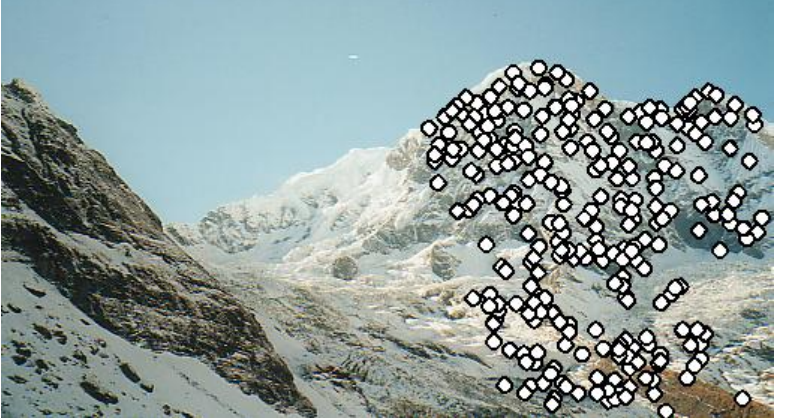

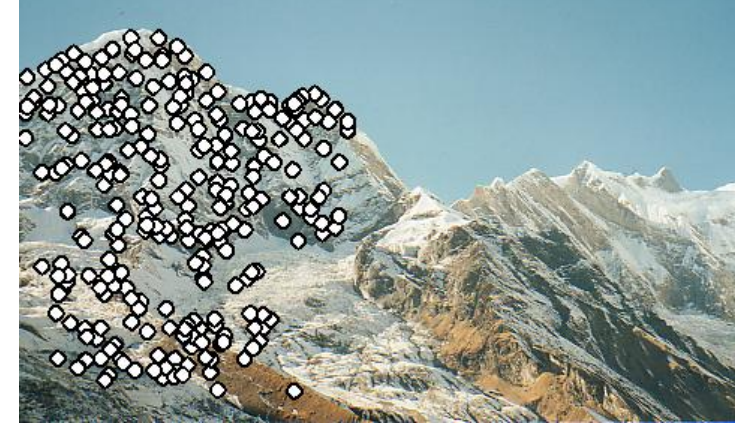

# RANSAC for Homography

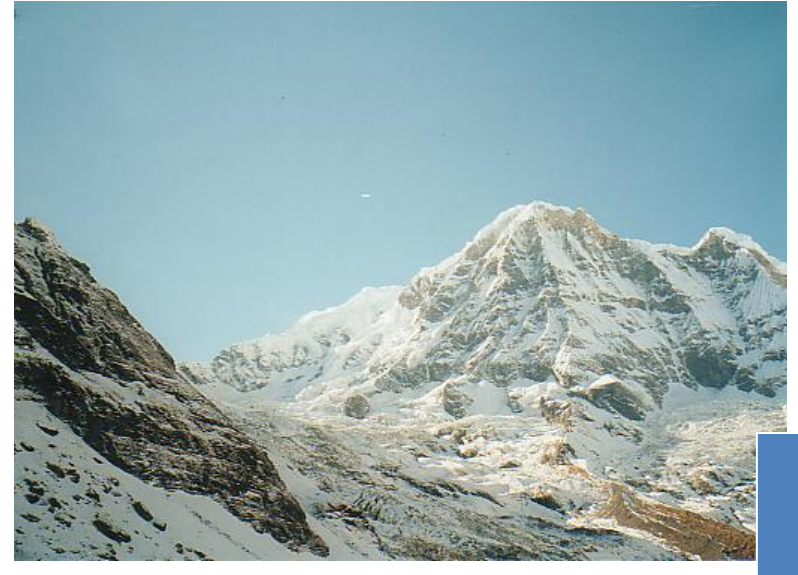

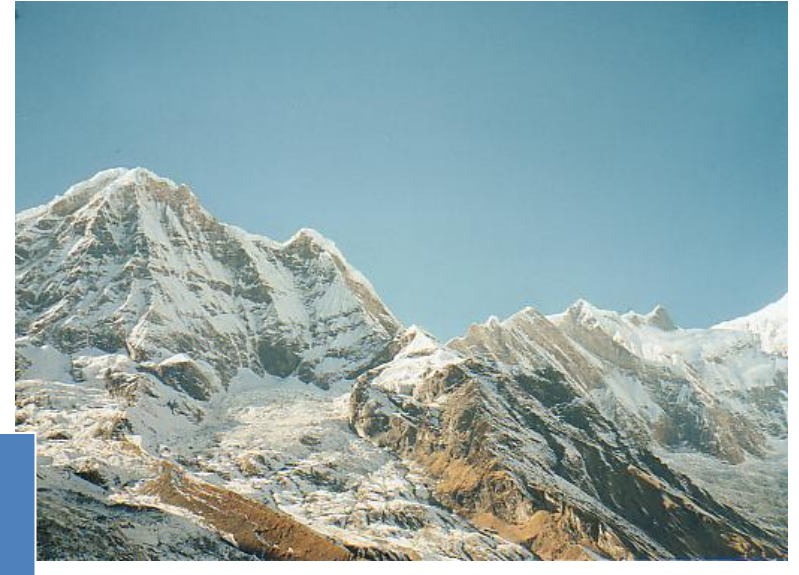

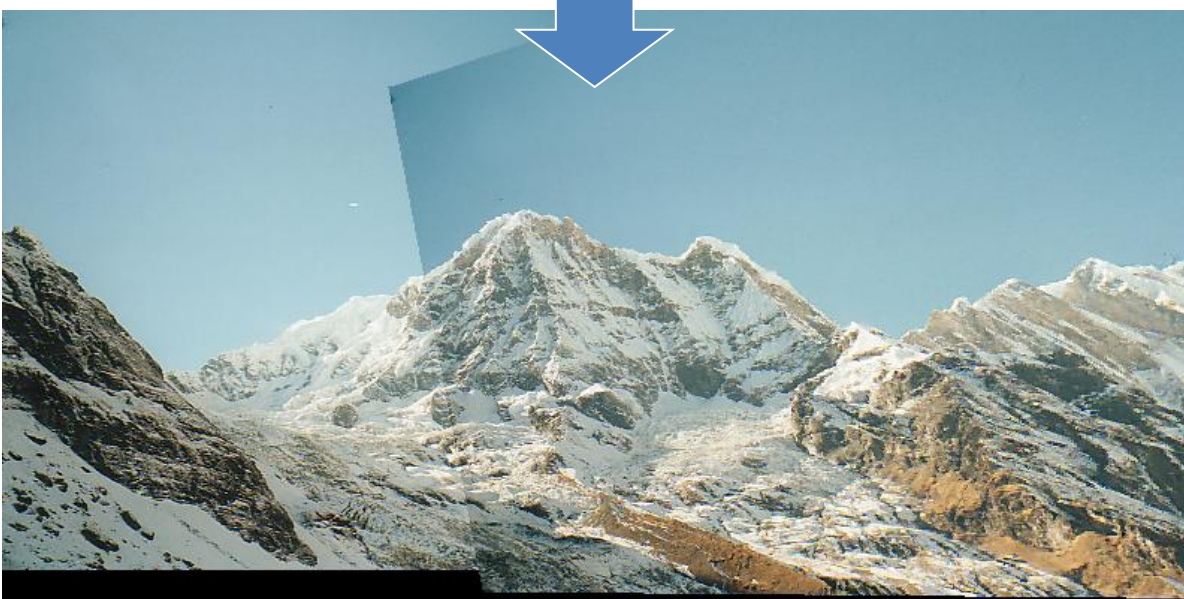

# Image Blending

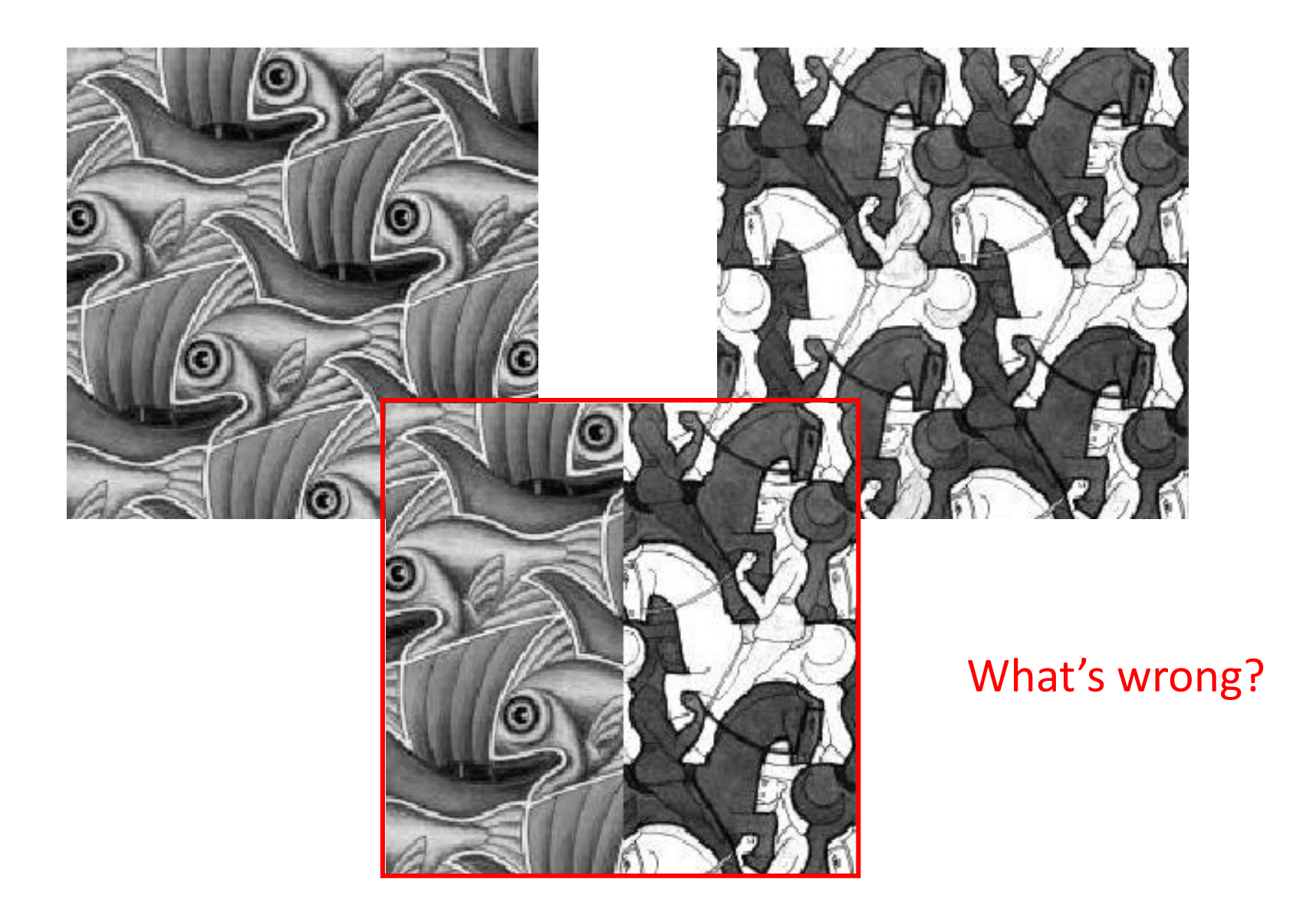

## Feathering

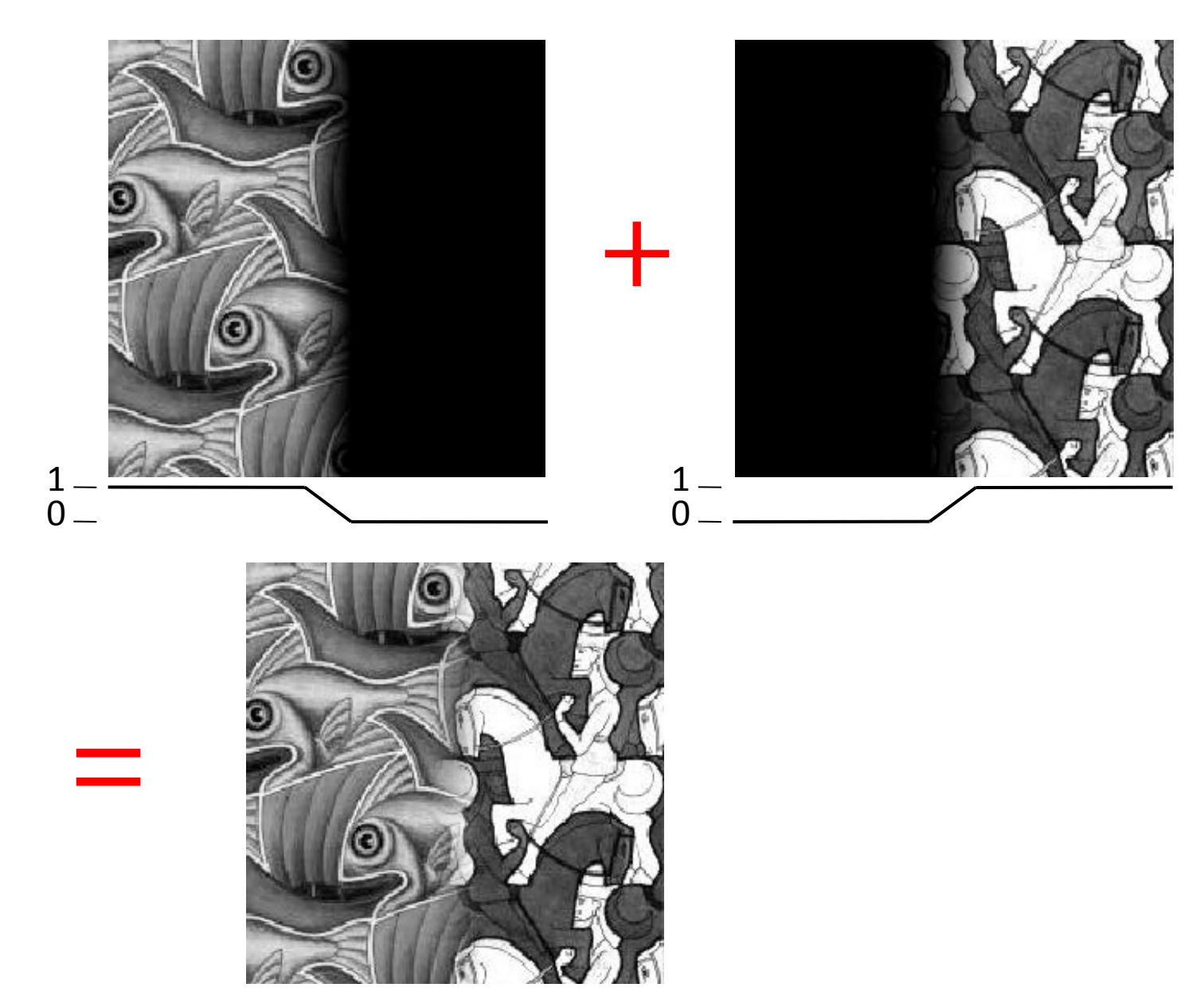

# Effect of window (ramp-width) size

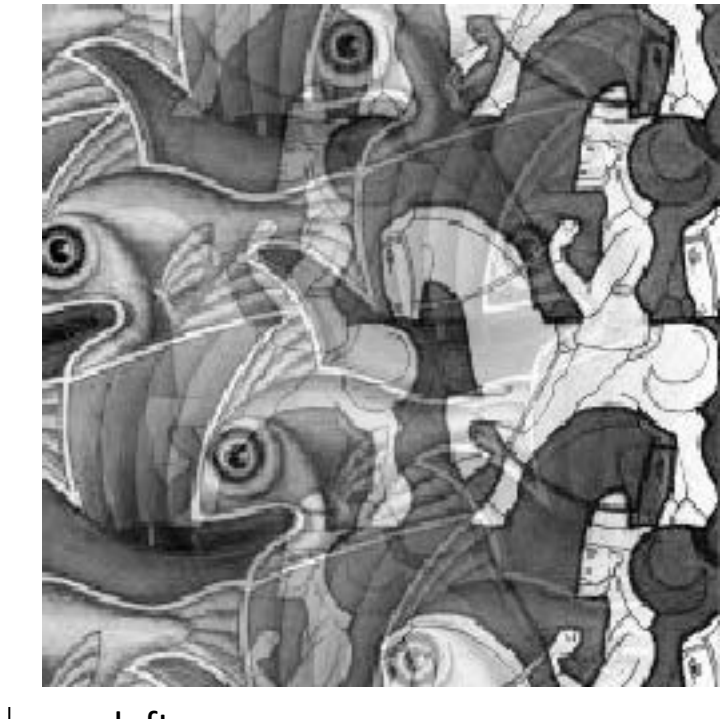

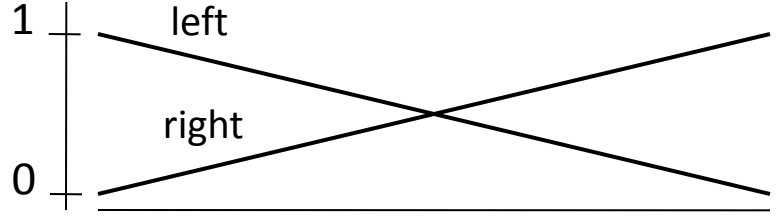

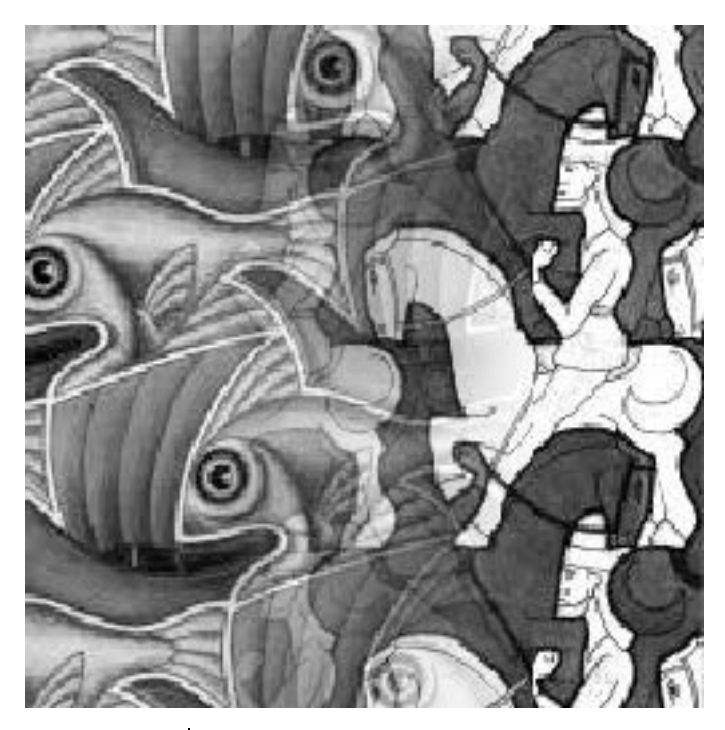

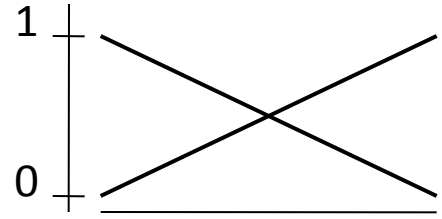

## Effect of window size

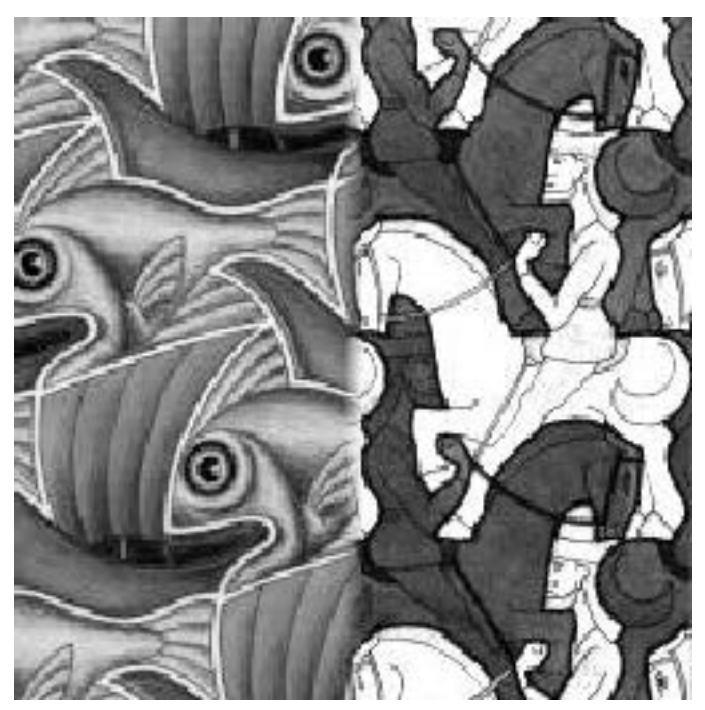

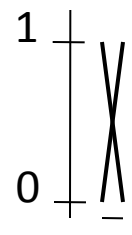

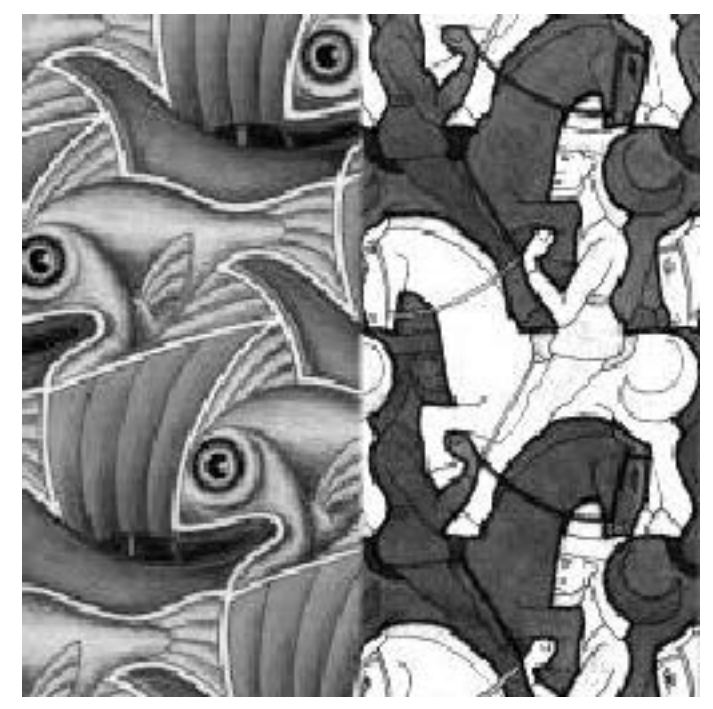

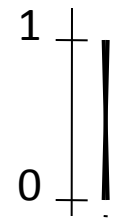

## Good window size

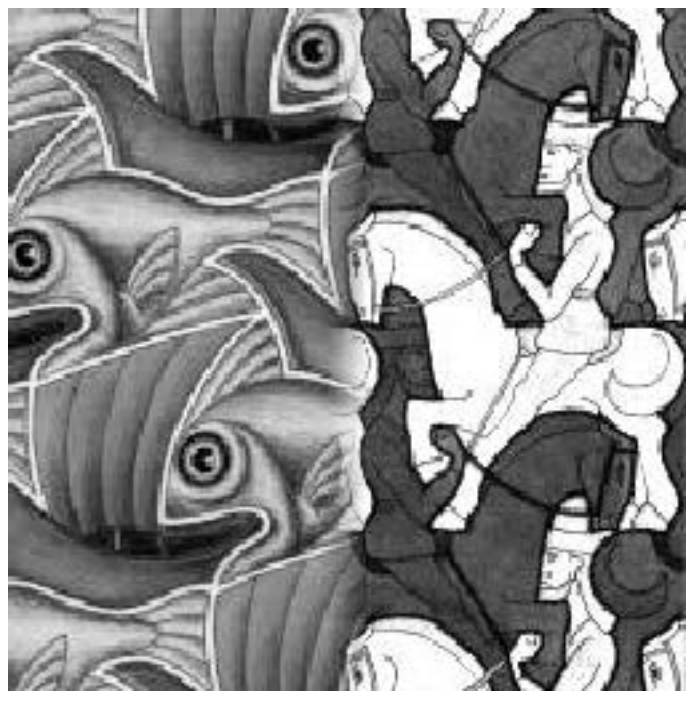

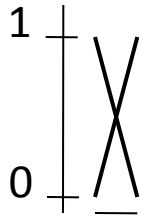

What can we do instead?

"Optimal" window: smooth but not ghosted

Doesn't always work...

### Pyramid blending

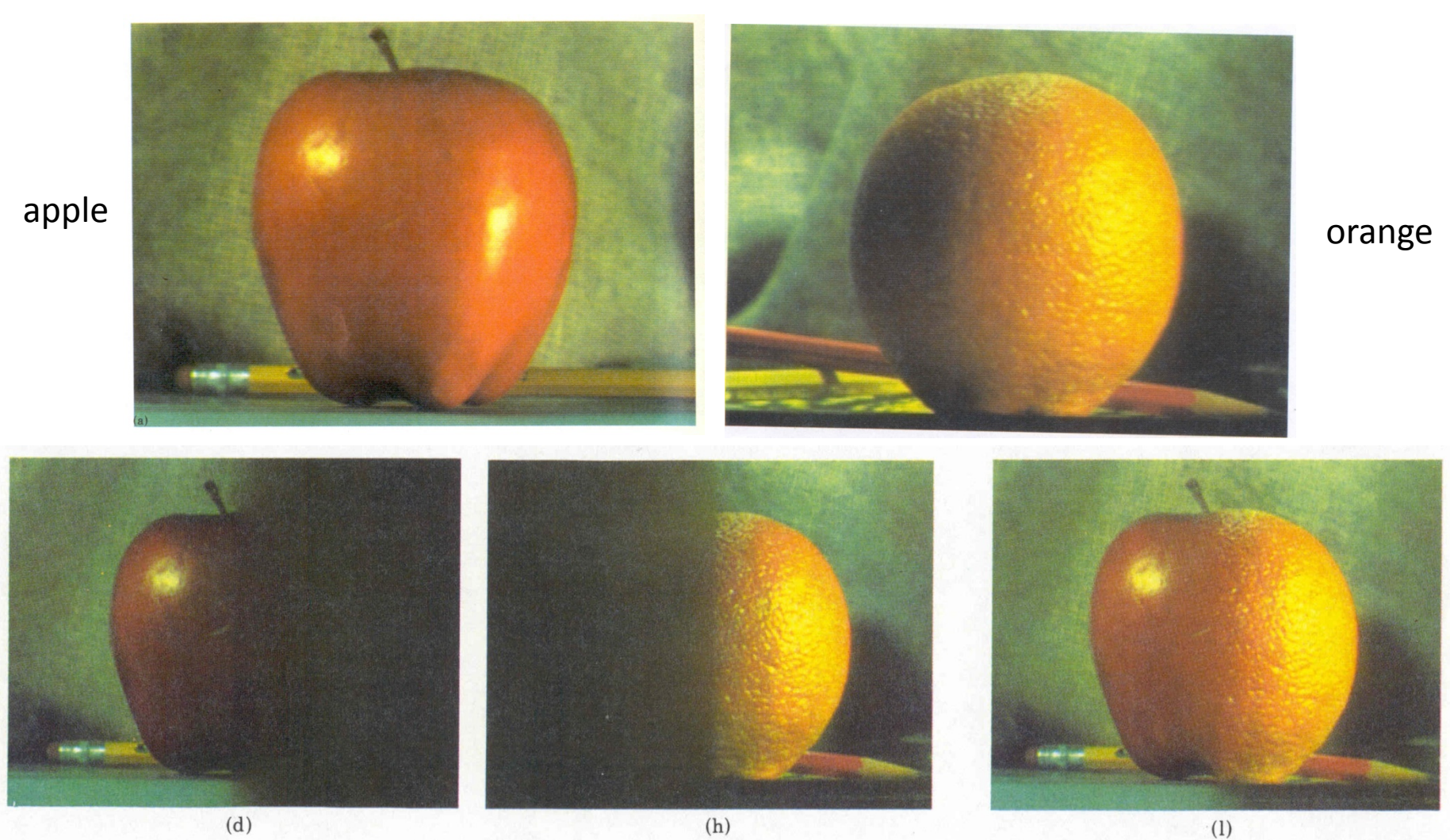

#### Create a Laplacian pyramid, blend each level

• Burt, P. J. and Adelson, E. H., A Multiresolution Spline with Application to Image Mosaics, ACM Transactions on Graphics, 42(4), October 1983, 217-236. http://persci.mit.edu/pub\_pdfs/spline83.pdf

# Forming a Gaussian Pyramid

- Start with the original image  $G_0$
- Perform a local Gaussian weighted averaging function in a neighborhood about each pixel, sampling so that the result is a reduced image of half the size in each dimension.
- Do this all the way up the pyramid  $G_i = REDUCE(G_{i-1})$
- Each level l node will represent a weighted average of a subarray of level l.

# Making the Laplacians

- We want to subtract each level of the pyramid from the next lower one.
- But they are different sizes!
- In order to do the subtraction, we perform an interpolation process.
- We interpolate new samples between those of a given image to make it big enough to subtract.
- The operation is called EXPAND.

#### The Laplacian Pyramid

#### $L_i = G_i - \text{expand}(G_{i+1})$

#### Gaussian Pyramid **Caussian Pyramid** Caplacian Pyramid

![](_page_12_Figure_4.jpeg)

# To blend two images, We'll combine two Laplacian pyramids

![](_page_13_Figure_1.jpeg)

# Forming the New Pyramid

- Laplacian pyramids LB and LB are constructed for images A and B, respectively.
- A third Laplacian pyramid LS is constructed by copying nodes from the left half of LA to the corresponding nodes of LS and nodes from the right half of LB to the right half of LS.
- Nodes along the center line are set equal to the average of corresponding LA and LB nodes

# Using the new Laplacian Pyramid

• Use the new Laplacian pyramid with the reverse of how it was created to create a Gaussian pyramid.

 $G_i = L_i + \text{expand}( G_{i+1} )$ 

• The lowest level of the new Gaussian pyramid gives the final result.

![](_page_16_Figure_0.jpeg)

# Multiband blending (IJCV 2007)

Laplacian pyramids

- 1. Compute Laplacian pyramid of images and mask
- 2. Create blended image at each level of pyramid
- 3. Reconstruct complete image

![](_page_17_Picture_5.jpeg)

(a) Original images and blended result

![](_page_17_Picture_7.jpeg)

(b) Band 1 (scale 0 to  $\sigma$ )

![](_page_17_Picture_9.jpeg)

(c) Band 2 (scale  $\sigma$  to  $2\sigma$ )

![](_page_17_Picture_11.jpeg)

(d) Band 3 (scale lower than  $2\sigma$ )

# Blending comparison (IJCV 2007)

![](_page_18_Picture_1.jpeg)

(a) Linear blending

![](_page_18_Picture_3.jpeg)

(b) Multi-band blending

# Poisson Image Editing

![](_page_19_Picture_1.jpeg)

sources/destinations

• For more info: Perez et al, SIGGRAPH 2003

– [http://research.microsoft.com/vision/cambridge/papers/perez\\_siggraph03.pdf](http://research.microsoft.com/vision/cambridge/papers/perez_siggraph03.pdf)

# Alpha Blending

![](_page_20_Figure_1.jpeg)

Encoding blend weights:  $I(x,y) = (\alpha R, \alpha G, \alpha B, \alpha)$ 

color at  $p = \frac{(\alpha_1 R_1, \alpha_1 G_1, \alpha_1 B_1) + (\alpha_2 R_2, \alpha_2 G_2, \alpha_2 B_2) + (\alpha_3 R_3, \alpha_3 G_3, \alpha_3 B_3)}{(\alpha_3 R_1 + \alpha_2 R_2, \alpha_3 B_1 + \alpha_3 B_2, \alpha_3 B_2)}$  $\alpha_1 + \alpha_2 + \alpha_3$ 

Implement this in two steps:

- 1. accumulate: add up the (α premultiplied) RGB values at each pixel
- 2. normalize: divide each pixel's accumulated RGB by its  $\alpha$  value

#### Choosing Seams: Where do we stitch? • Easy method

– Assign each pixel to image with nearest center

![](_page_21_Figure_2.jpeg)

# Choosing seams

- Easy method
	- Assign each pixel to image with nearest center
	- Create a mask:
	- Smooth boundaries ( "feathering"):
	- Composite

![](_page_22_Figure_6.jpeg)

# Choosing seams

• Better method: dynamic program to find seam along well-matched regions

![](_page_23_Picture_2.jpeg)

Illustration: [http://en.wikipedia.org/wiki/File:Rochester\\_NY.jpg](http://en.wikipedia.org/wiki/File:Rochester_NY.jpg)

#### Gain Compensation: Getting rid of artifacts

- Simple gain adjustment
	- Compute average RGB intensity of each image in overlapping region
	- Normalize intensities by ratio of averages

![](_page_24_Picture_4.jpeg)

![](_page_24_Picture_5.jpeg)

![](_page_24_Picture_6.jpeg)

# Blending Comparison

![](_page_25_Picture_1.jpeg)

(b) Without gain compensation

![](_page_25_Picture_3.jpeg)

(c) With gain compensation

![](_page_25_Picture_5.jpeg)

(d) With gain compensation and multi-band blending

#### Recognizing Panoramas

![](_page_26_Picture_1.jpeg)

![](_page_26_Picture_2.jpeg)

Some of following material from Brown and Lowe 2003 talk Brown and Lowe 2003, 2007

# Recognizing Panoramas

Input: N images

- 1. Extract SIFT points, descriptors from all images
- 2. Find K-nearest neighbors for each point (K=4)
- 3. For each image
	- a) Select M candidate matching images by counting matched keypoints (m=6)
	- b) Solve homography H<sub>ij</sub> for each matched image

# Recognizing Panoramas

Input: N images

- 1. Extract SIFT points, descriptors from all images
- 2. Find K-nearest neighbors for each point (K=4)
- 3. For each image
	- a) Select M candidate matching images by counting matched keypoints (m=6)
	- b) Solve homography H<sub>ij</sub> for each matched image
	- c) Decide if match is valid  $\langle n_i \rangle$  8 + 0.3  $n_f$ )

# inliers # keypoints in overlapping area

# Recognizing Panoramas (cont.)

(now we have matched pairs of images)

4. Make a graph of matched pairs Find connected components of the graph

![](_page_29_Picture_3.jpeg)

#### Finding the panoramas

![](_page_30_Picture_1.jpeg)

#### Finding the panoramas

![](_page_31_Picture_1.jpeg)

![](_page_31_Figure_2.jpeg)

![](_page_31_Picture_3.jpeg)

![](_page_31_Picture_4.jpeg)

![](_page_31_Picture_5.jpeg)

# Recognizing Panoramas (cont.)

(now we have matched pairs of images)

- 4. Find connected components
- 5. For each connected component
	- a) Solve for rotation and f
	- b) Project to a surface (plane, cylinder, or sphere)
	- c) Render with multiband blending

### Finding the panoramas

![](_page_33_Picture_1.jpeg)

![](_page_33_Picture_2.jpeg)